Page 1 of 6

# **Описание на конзолата за възстановяване на Windows 2000**

За версията на тази статия, предназначена за Microsoft Windows XP, вижте 314058 (http://support.microsoft.com/kb/314058/BG/) (Тази връзк а може да сочи към съдържание, което е отчасти или изцяло на английски).

ID на статията : 229716 Последна рецензия : 30 Ноември 2006 г. Редакция : 3.2

# **На тази страница**

КРАТКО ИЗЛОЖЕНИЕ

- ДОПЪЛНИТЕЛНА ИНФОРМАЦИЯ
- Стартиране на конзолата за възстановяване на Windows
- Използване на командната конзола
- Забрани и ограничения на командната конзола
- Налични команди

# **КРАТКО ИЗЛОЖЕНИЕ**

Статията описва функциите и ограниченията на конзолата за възстановяване на Windows. Конзолата за възстановяване на Windows е предназначена да окаже помощ при възстановяване, когато изпълняващ Windows компютър не може да стартира правилно или въобще не стартира.

# **ДОПЪЛНИТЕЛНА ИНФОРМАЦИЯ**

При използване на конзолата за възстановяване на Windows можете да получите ограничен достъп до форматираните с NTFS, FAT и FAT32 томове, без да стартирате графичния интерфейс ни Windows. В конзолата за възстановяване на Windows можете:

- да използвате, копирате, преименувате или сменяте файловете и папките на операционната система.
- Да активирате или деактивирате стартирането на услуги или устройства при стартиране на компютъра.
- Да поправяте сектора за начално зареждане на системата или MBR (първият зареждащ сектор).
- Да създавате и форматирате дискови дялове.

Обърнете внимание, че достъпът до конзолата за възстановяване на Windows може да бъде получен само от администратор, така че използването на произволен NTFS том от неупълномощени потребители да бъде невъзможно.

## **Стартиране на конзолата за възстановяване на Windows**

За да стартирате конзолата за възстановяване на Windows, използвайте някой от следните методи:

- Стартирайте компютъра, като използвате инсталационни дискети или компактдиск на Windows. На екрана "Добре дошли в инсталационната програма", натиснете F10 или R за поправка, след което натиснете С (само за Windows 2000) за стартиране на конзолата за възстановяване на Windows. Изберете съответната цифра за инсталацията на Windows, която искате да поправите и въведете парола на администратор. Ако не съществува парола за администратор, просто натиснете ENTER.
- Добавете конзолата за възстановяване на Windows към стартовата папка на WIndows като използвате Winnt32.exe с превключвател **/cmdcons**. Тази процедура изисква около 7 МБ дисково пространство от системния дял, за съхранение на папката Cmdcons и съответните файлове.

**ЗАБЕЛЕЖКА**: Ако използвате софтуерно отразяване, моля вижте следните статии в базата знания на Microsoft:

229077 (http://support.microsoft.com/kb/229077/BG/) Отразяването пречи на предварителното инсталиране на конзолата за възстановяване (Тази връзка може да сочи към съдържание, което е отчасти или изцяло на английски)

• Следвайте инструкциите от следните статии в базата знания на Microsoft:

222478 (http://support.microsoft.com/kb/222478/BG/) Създаване на шаблон за изпълнение на конзолата за възстановяване посредством използване на сървър за отдалечено инсталиране (Тази връзка може да сочи към съдържание, което е отчасти или изцяло на английски)

## **Използване на командната конзола**

След стартиране на конзолата за възстановяване на Windows получавате следното съобщение:

Windows NT(TM) Boot Console Command Interpreter. (Windows NT(TM) команден интерпретатор за първоначално зареждане на конзолата.)

## WARNING: (ПРЕДУПРЕЖДЕНИЕ:)

This is a limited function command prompt intended only as a system recovery utility for advanced users. (Това е команден ред с ограничени функции, предназначен да служи само като помощна програма за напреднали потребители за възстановяване на системата.) Using this utility incorrectly can cause serious system-wide problems that may require you to reinstall Windows to correct them. (Неправилното използване на тази помощна програма може да доведе до сериозни проблеми в цялата система и може да наложи преинсталиране на Windows за поправката им.)

Въведете 'exit' (изход), за да напуснете командния ред и заредете отново системата.

#### 1: C:\WINNT

В коя инсталация на Windows желаете да се регистрирате (да влезете или да прекъснете)?

След като въведете номера на съответната инсталация на Windows, въведете паролата за администраторския акаунт. Обърнете внимание, че яко три пъти използвате неправилна парола, конзолата за възстановяване на Windows се затваря. Освен това, ако базата данни SAM липсва или е повредена, няма да можете да използвате конзолата за възстановяване на Windows, тъй като самоличността ви няма да може да бъде правилно удостоверена. След като въведете паролата си и конзолата за възстановяване стартира, въведете **exit (изход)**, за да рестартирате компютъра.

#### **Забрани и ограничения на командната конзола**

От конзолата за възстановяване на Windows можете да използвате само следните папки:

- Главна папка
- Папката %SystemRoot% и подпапките на инсталацията на Windows, в която сте регистрирани в момента
- Папката Cmdcons
- Сменяеми медийни дискове, като компактдискове

**ЗАБЕЛЕЖКА**: Ако опитате да получите достъп до други папки, ще получите съобщението за грешка "Достъпът е отказан". Освен това, докато използвате конзолата за възстановяване на Windows няма да можете да копирате файлове от местния твърд диск на дискета. Можете да копирате файл от дискета или компактдиск на твърдия диск и от един твърд диск на друг.

## **Налични команди**

#### **HELP ("ПОМОЩ")**

Използвайте командата **help ("помощ")** за показване на списък с всички от следните поддържани команди:

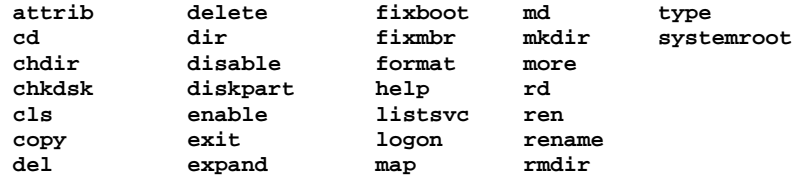

# **ATTRIB**

Използвайте командата **attrib** с кой да е от следните параметри, за да промените атрибутите на файл или папка:

-R

- $+R$
- $S$  $+S$
- -H
- $+H$

+ Задава атрибут.

- Установява атрибут в първоначално състояние.

R Атрибут на файл "Само за четене".

S Атрибут "Системен файл".

H Атрибут "Скрит файл".

**ЗАБЕЛЕЖКА**: Трябва да бъде зададен или пояснен поне един атрибут. За да видите атрибутите,

# Page 3 of 6

използвайте командата **dir**.

## **CD и CHDIR**

Използвайте командите **cd** и **chdir**, за да промените папката. Ако въведете **cd ..**, указвате, че желаете да преминете в родителската папка. Въведете **cd drive:** за да покажете текущата папка в зададения диск. Въведете **cd** без параметри, за да покажете текущия диск и папка. Командата **chdir** третира интервалите като разграничители. Поради това, съдържащите интервал имена на подпапки трябва да бъдат прилагани в кавички, например:

#### **cd "\winnt\profiles\username\programs\start menu"**

Командата **chdir** работи само в системните папки на текущата инсталация на Windows, сменяемите медии, главната папка на произволен дял от твърдия диск или на локалните инсталационни източници.

## **CHKDSK**

#### **chkdsk** *drive* **/p /r**

Тази команда (в която *drive* указва подлежащият на проверка диск) проверява диска и, ако е необходимо, го поправя или възстановява. Освен това маркира лошите сектори и възстановява информацията, която може да бъде прочетена.

Превключвателят **/p** указва на CHKDSK да направи подробна проверка на диска, дори ако той не е маркиран за проблеми и поправя намерените грешки. Превключвателят **/r** намира лошите сектори и поправя информацията, която може да бъде прочетена. Обърнете внимание, че ако укажете превключвател **/r**, се подразбира превключвател **/p**. Командата **chkdsk** може да бъде зададена без аргументи, като в този случай се подразбира текущият диск без превключватели. Като опция се приемат изброените превключватели. Командата **chkdsk** изисква наличие на файла Autochk.exe. Chkdsk автоматично намира файла в зареждащата папка. Обикновено, тази папка е папката Cmdcons, ако предварително е инсталирана конзола за възстановяване. Ако папката не може да бъде намерена в зареждащата папка, Chkdsk се опитва да намери инсталационният компактдиск на Windows. Ако инсталационната медия не може да бъде намерена, Chkdsk ще ви подскаже да зададете местонахождението на файла Autochk.exe.

## **CLS**

Използвайте тази команда за изтриване на екрана.

## **COPY ("КОПИРАЙ")**

#### **copy** *source (източник)destination (назначение)*

Използвайте тази команда (в която *source (източник)* задава файлът, който ще бъде копиран, а *destination (назначение)* указва папката или файловото име на новия фал), за да копирате файл. Не са позволени заместващи знаци или копия на папки. Компресираните файлове от компактдиска на Windows се декомпресират автоматично по време на копирането.

Ако не е указано *destination (назначение)*, се подразбира текущата папка. Ако файлът вече съществува, ще ви бъде подсказано да го презапишете.

## **DEL и DELETE**

## **del** *drive (устройство)***:** *path filename*

## **delete** *drive***:** *path filename*

Използвайте тази команда (в която *drive (устройство)*: *path (път) filename (име на файл)* задават подлежащият на изтриване файл), за да изтриете файл. Командата **delete (изтриване)** работи само в системните папки на текущата инсталация на Windows, сменяемите медии, главната папка на произволен дял на твърдия диск или локалните инсталационни източници. Командата **delete (изтриване)** не поддържа заместващия знак (\*).

#### **DIR**

#### **dir** *drive***:** *path filename*

Използвайте тази команда (в която *drive (устройство)*: *path (път) filename (име на файл)* задават устройството, папката и файла, които да бъдат включени в списъка) за показване на списък от файловете и подпапките на дадена папка.. Командата **dir** показва списък на всички файлове, включително скритите и системните файлове. Файловете могат да имат следните атрибути:

- D Директория R Файл само за четене
- H Скрит файл A Готови за архивиране файлове
- S Системен файл C Компресиран
- E Шифрован P Точка за повторна обработка

Командата **dir** работи само в системните папки на текущата инсталация на Windows, сменяемите медии, главната папка на произволен дял на твърдия диск или локалните инсталационни

Page 4 of 6

източници.

## **DISABLE (ЗАБРАНИ)**

#### **disable** *servicename*

Използвайте тази команда (в която *servicename (име на услуга)* задава името на услугата или устройството, които да бъдат забранени), за да забраните системна услуга или драйвер на Windows.

Използвайте командата **listsvc** за показване на всички възможни услуги или драйвери, които могат да бъда забранени. Командата **disable (забрани)** отпечатва стария стартов тип на услугата, преди да я установи в състояние "SERVICE\_DISABLED". Поради това, трябва да запишете стария стартов тип, в случай че бъде необходим за повторното активиране на услугата.

Стойностите на "start\_type" показвани от командата **disable (забрани)** са:

SERVICE\_DISABLED SERVICE\_BOOT\_START SERVICE\_SYSTEM\_START SERVICE\_AUTO\_START SERVICE\_DEMAND\_START

#### **DISKPART**

#### **diskpart** */add /delete device\_name drive\_name partition\_name size*

Използвайте командата за управление на дяловете на томовете на твърдия диск.

- **/add**: Създава нов дял.
- **/delete**: Изтрива съществуващ дял.
- *device\_name*: Име на устройство за създаване на нов дял. Името може да бъде получено от изхода на командата МАР, например: **\Device\HardDisk0**.
- *drive\_name*: Име, основаващо се на име на устройство, за изтриване на съществуващ дял, например **D:**
- *partition\_name*: Основано на дял име за изтриване на съществуващ дял, което може да бъде използвано на мястото на аргумента за име на устройство, например: \**Device\HardDisk0 \Partition1**.
- *size (размер)*: Размерът на новия дял м мегабайти.

**ЗАБЕЛЕЖКА**: Ако не бъдат използвани аргументи, се показва потребителският интерфейс за управление на дяловете.

**ПРЕДУПРЕЖДЕНИЕ**: Тази команда може да повреди таблицата на дяловете, ако дискът е надграден до динамична дискова конфигурация. Не променяйте структурата на динамичните дискове, освен ако не използвате инструмент за управление на дисковете.

## **ENABLE (РАЗРЕШИ)**

#### **enable (разреши)** *servicename (име на услуга) start\_type*

Можете да използвате командата **enable (разреши)** (в която *servicename (име на услуга)* е името на услугата или драйвера, които трябва да бъдат разрешени), за да разрешите системни услуги или драйвери на Windows.

Използвайте командата **listsvc** за показване на всички възможни услуги или драйвери, които могат да бъда разрешени. Командата **enable (разреши)** отпечатва стария стартов тип на услугата, преди да я установи с нова стойност. Трябва да отбележите старата стойност, в случай, че бъде необходима за възстановяване на типа на стартирането на услугата.

Валидните стойности за *start\_type* са:

SERVICE\_BOOT\_START SERVICE\_SYSTEM\_START SERVICE AUTO START SERVICE\_DEMAND\_START

**ЗАБЕЛЕЖКА**: Ако не укажете нов тип на стартиране, командата **enable (разреши)** отпечатва стария тип на стартиране.

## **EXIT(ИЗХОД)**

Използвайте командата **exit (изход)**, за да затворите командната конзола и да рестартирате компютъра.

## **EXPAND (РАЗШИРИ)**

**expand източник [/F:filespec] [местоназначение] [/y]**

## **expand източник [/F:filespec] /D**

Използвайте командата (в която *source (източник)* указва името на файла, което подлежи на разширение, а *destination (местоназначение)* указва директорията на новия файл) за да разширите файл..

**ЗАБЕЛЕЖКА**: Не можете да включвате заместващи символи.

Ако не е указано *destination (местоназначение)*, подразбиращата се стойност на командата е текущата папка.

#### **Опции**:

- **/y**: Не питай преди презаписване на съществуващ файл.
- **/f:filespec**: Ако източникът съдържа повече от един файл, този параметър се изисква за идентифициране на отделните, подлежащи на разширяване файлове. Можете да включвате заместващи символи.
- **/d**: Не се извършва разширяване; само се показва директорията на съдържащите се в източника файлове.

Описанието може да представлява произволна директория в системните директории на текущата инсталация на Windows, главната директория на устройството, локални инсталационни източници или папката Cmdcons. Местоназначението не може да бъде сменяема медия. Целевият файл не може да бъде от тип "само за четене". Използвайте командата **attrib**, за да премахнете атрибута "само за четене".

**expand (разшири)** пита дали вече съществува целеви файл, освен ако не използвате **/y**.

## **FIXBOOT**

#### **fixboot** *drive name (име на устройство)***:**

Използвайте командата (в която *drive name (име на устройство)* е буквата на устройството, на което ще бъде записан сектора за начално зареждане), за да записвате нов код на сектор за начално зареждане на Windows върху дяла за начално зареждане. Тази команда поправя проблеми, свързани с повреда на сектора за начално зареждане на Windows. Процесът за аварийна поправка съща така поправя сектора за начално зареждане. Тази команда отменя подразбиращото се действие за запис в дяла за начално зареждане на системата.

#### **FIXMBR**

#### **fixmbr** *име на устройството*

 Използвайте тази команда (в която *име на устройството* е името на опционално устройството, нуждаещото се от нов MBR), за да поправите първия зареждащ сектор (MBR) на системния дял. Тази команда се използва при сценарии, в които MBR е повреден от вирус и Windows не може да стартира.

**ПРЕДУПРЕЖДЕНИЕ**: Тази команда може да повреди таблицата на дяловете при наличие на вирус или хардуерен проблем. Тя може да доведе до невъзможност за достъп до дялове. Microsoft препоръчва сканиране с антивирусен софтуер преди използването на тази команда.

Името може да бъде получено от изходните данни на командата **map**. Ако бъде оставено празно, се поправя MBR на устройството за начално зареждане, например:

#### **fixmbr \device\harddisk2**

Ако Fixmbr открие невалиден или нестандартен подпис на дяловата таблица, преди да се извърши презапис на MBR се появява запитване за разрешение.

## **FORMAT**

## **format** *устройство***:** */Q /FS:файлова система*

Използвайте тази команда (където */Q* извършва бързо форматиране на устройството, *устройство* е буквата на дяла, който се форматира, */FS:файлова система* определя типа на файловата система, която ще бъде използвана [FAT, FAT32 или NTFS]) за форматиране на посоченото устройство в посочената файлова система.

Ако файловата система не бъде посочена, по възможност ще бъде използван форматът на наличната файлова система.

## **LISTSVC**

Командата **listsvc** извежда списък на всички налични услуги, драйвери и техни видове стартирания за текущата инсталация на Windows. Тази команда може да бъде полезна при използване на командите **disable** ("деактивирай") и **enable** ("активирай").

**ЗАБЕЛЕЖКА**: Данните се извличат от набора от раздели на системния регистър на % SystemRoot%\System32\Config\SYSTEM. Повреждането или липсата на набора от раздели на системния регистър в SYSTEM може да доведе до непредвидими резултати.

# Page 6 of 6

# **LOGON**

# **logon**

Командата **logon** извежда списък със всички открити инсталации на Windows, след което иска паролата на локалния администратор за копието на Windows, в което искате да влезете. При повече от три неуспешни опита за влизане в системата конзолата се затваря и компютърът рестартира.

## **MAP**

#### **map** *arc*

Използвайте тази команда (където *arc* инструктира командата **map** да използва ARC пътища вместо пътища към устройства във формат на Windows) за извеждане на списък с буквите на устройствата, видовете файлови системи, размерите на дяловете и съпоставянията към физически устройства.

## **MD и MKDIR**

Командите **md** и **mkdir** създават нови папки. Не се поддържа използването на заместващи символи. Командата **mkdir** функционира само в рамките на системните папки на текущата инсталация на Windows, на сменяемите носители, в главната папка на всеки дял на твърдия диск и в локалните папки с инсталационни файлове.

## **MORE**

#### **more** *име на файла*

Използвайте тази команда за извеждане на текстов файл на екрана.

## **RD и RMDIR**

Командите **rd** и **rmdir** изтриват папки. Тези команди функционират само в рамките на системните папки на текущата инсталация на Windows, на сменяемите носители, в главната папка на всеки дял на твърдия диск и в локалните папки с инсталационни файлове.

## **REN и RENAME**

Командите **ren** и **rename** служат за преименуване на файлове. Имайте предвид, че не можете да посочите ново устройство или път за целевия файл. Тези команди функционират само в рамките на системните папки на текущата инсталация на Windows, на сменяемите носители, в главната папка на всеки дял на твърдия диск и в локалните папки с инсталационни файлове.

#### **SET**

Командата **set** ви позволява да показвате или модифицирате четири параметъра на средата.

```
AllowWildCards = FALSE AllowAllPaths = FALSE AllowRemovableMedia = FALSE NoCopyPrompt 
= FALSE
```
# **SYSTEMROOT**

Командата **systemroot** задава текущата работна папка да е папката %SystemRoot% на инсталацията на Windows, в която сте влезли.

## **TYPE**

#### **type** *име на файл*

Командата **type** показва текстов файл.

## **ВАЖИ ЗА**

- Microsoft Windows 2000 Server
- Microsoft Windows 2000 Advanced Server
- Microsoft Windows 2000 Professional Edition
- Microsoft Windows 2000 Datacenter Server

## **Ключови думи:** kbinfo KB229716

<sup>©2007</sup> Microsoft Corporation. Всички права запазени.